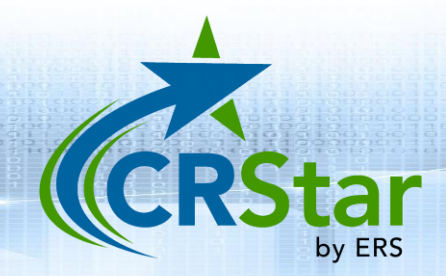

## CRStar Insights

## TX New Case and Corrections Submissions

The TX Central Cancer Registry requires that facilities submit new cases as well as cases that have been corrected since the initial data submission. This CRStar Insight will illustrate the submission of both new and corrected cases.

Cases are selected via the Select a Population function using the State Report Flag field as criteria. New case records that are ready for transmit should have the State Report Flag set to "Y" by the abstractor upon completion. Modified records will have a State Report Flag of "C" (if the data modifications involve fields that trigger a correction record). The "C" flag is assigned automatically by CRStar based on Texas State Cancer Registry Standards.

To select new case records for transmit, create a population that selects all cases where the State Report Flag is coded to a "Y" as shown below.

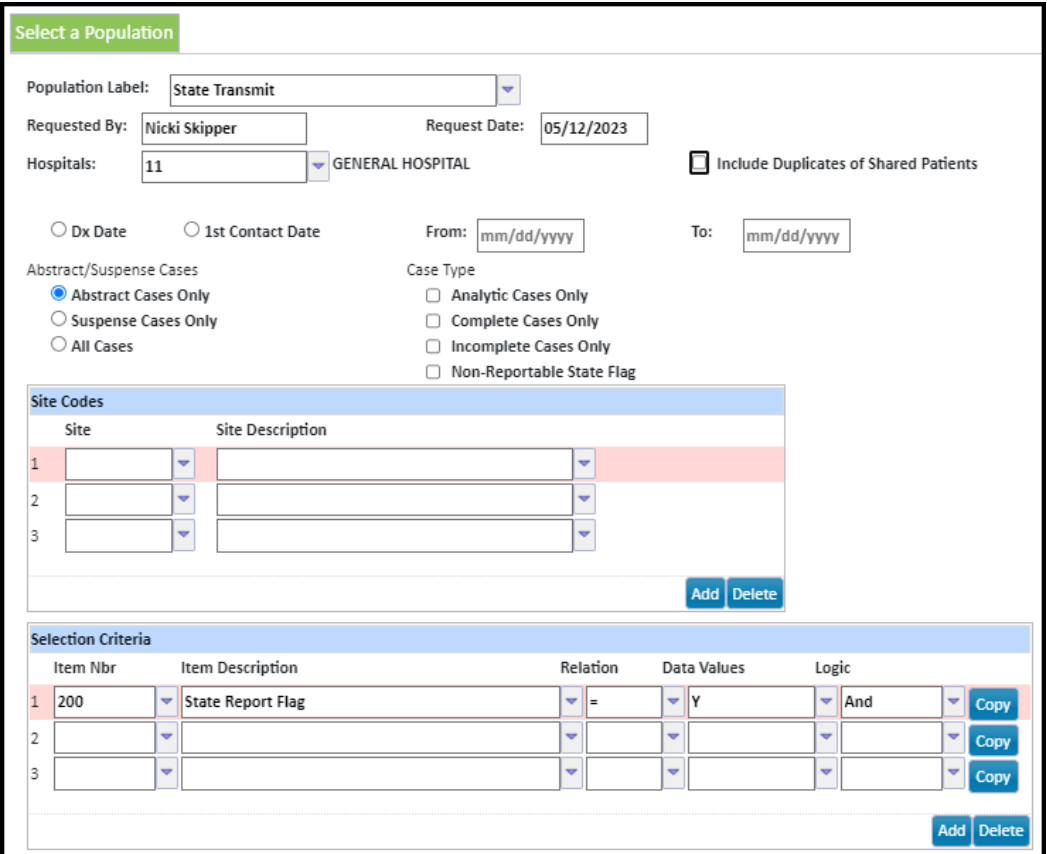

To export the data, click on Enhanced Reporting > Data Exports > State export. Select your population label. The Filename will default to "State Export" and can be modified as needed. For Export Type, select "New" as shown below:

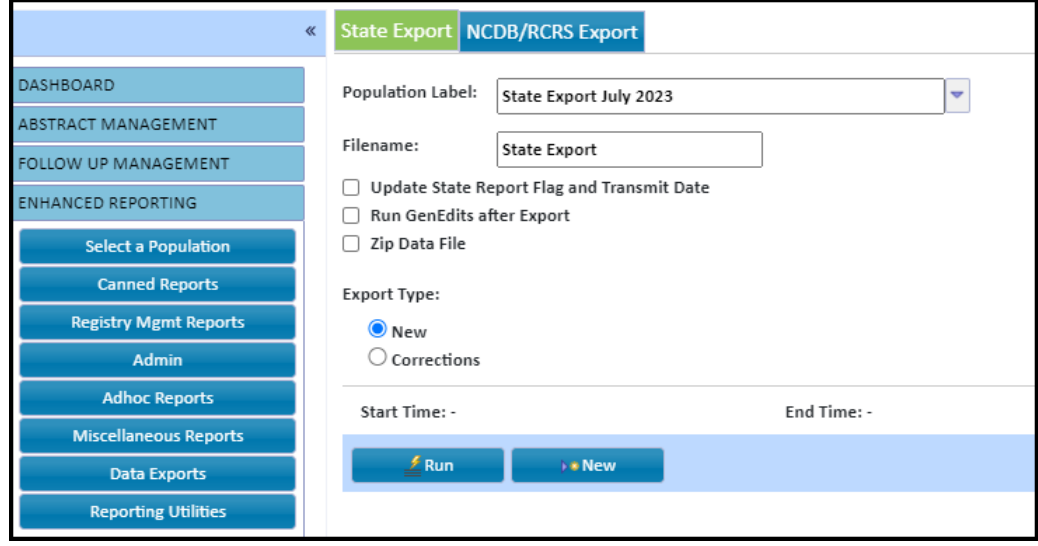

To select modified records for transmit, create a population that selects all cases where the State Report Flag is coded to a "C" as shown below.

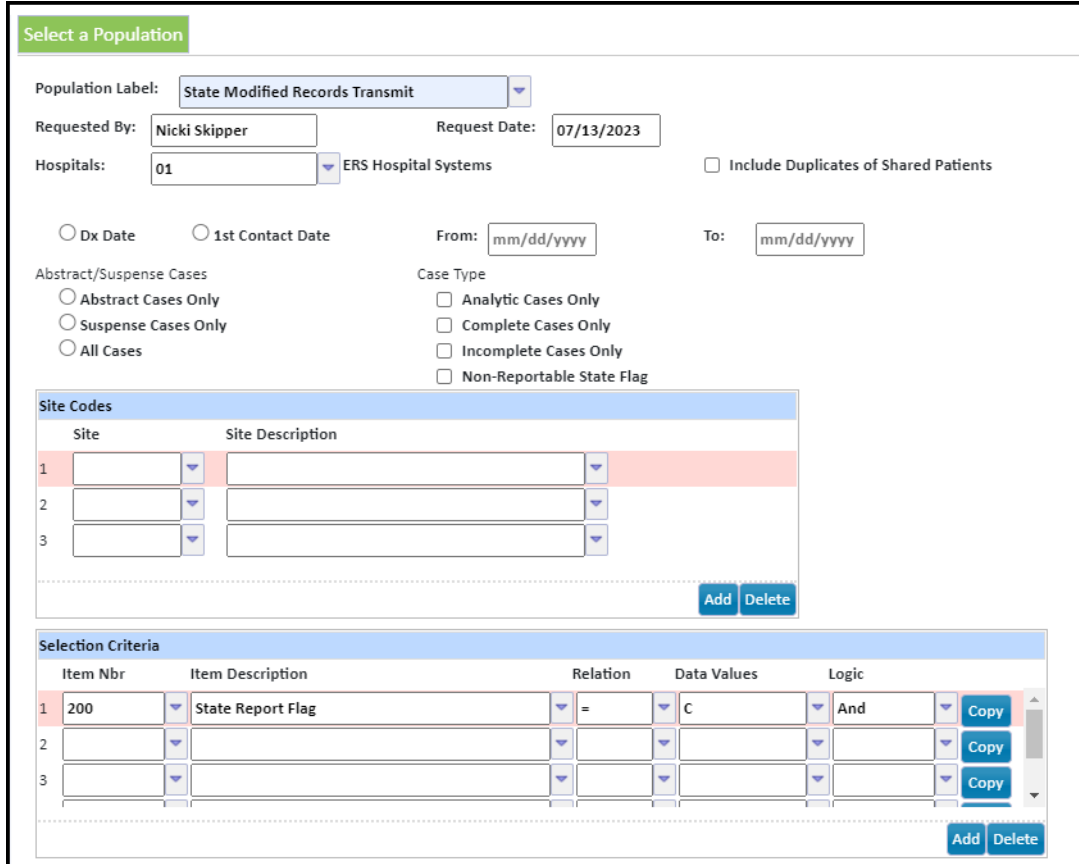

To export the data, click on Enhanced Reporting > Data Exports > State export. Select your population label. The Filename will default to "State Export" and can be modified as needed. For Export Type, select "Corrections" as shown below:

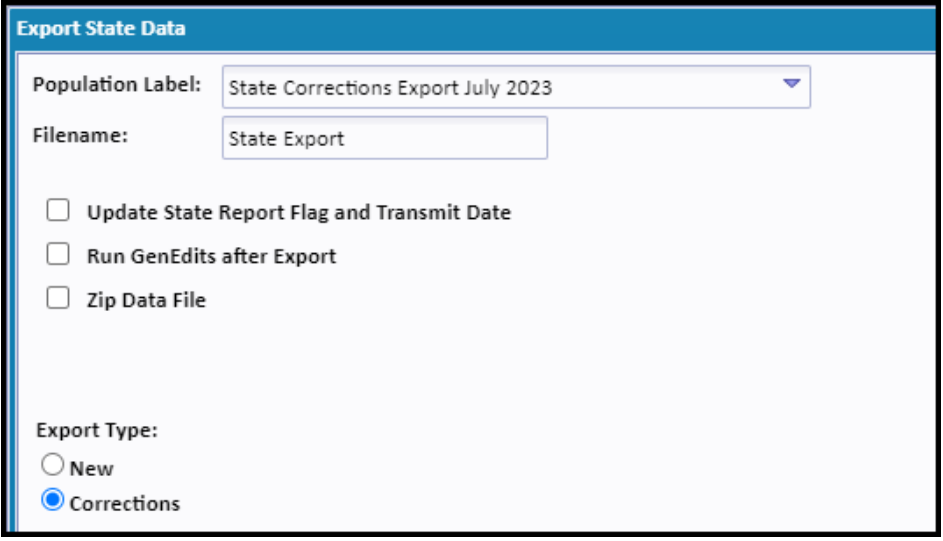

## Support available at www.mycrstar.com